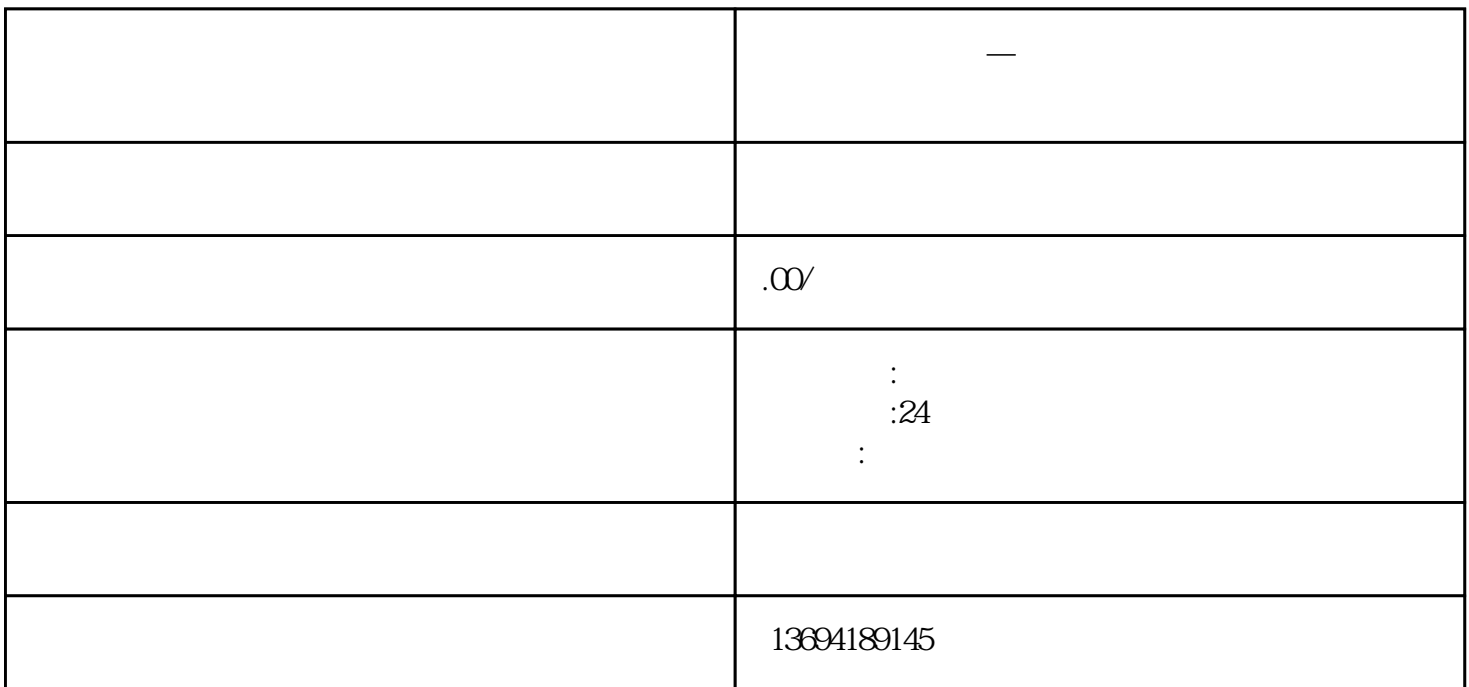

**微信网页投票器—微信网页投票如何把连接连接导出**

 $1$ 

 $\frac{1}{2}$ "  $\frac{1}{2}$ "  $\frac{1}{2}$ "  $\frac{1}{2}$ "  $\frac{1}{2}$ "  $\frac{1}{2}$ "  $\frac{1}{2}$ "  $\frac{1}{2}$  " $\frac{1}{2}$ "  $\frac{1}{2}$ "  $\frac{1}{2}$ "  $\frac{1}{2}$ "  $\frac{1}{2}$ "  $\frac{1}{2}$ "  $\frac{1}{2}$ "  $\frac{1}{2}$ "  $\frac{1}{2}$ "  $\frac{1}{2}$ "  $\frac{1}{2}$ "  $\frac{1}{2}$ "

接着,点击"复制链接"或者"分享链接"选项。这样就会将投票的链接复制到剪贴板中。